## **NAVIGATING iRECS - WHAT HAPPENS AFTER SUBMISSION (INCL. FOLLOW-UP & AMENDMENT REQUESTS FROM REVIEWERS)**

## **Application Status Updates**

- 1. After submission, you will receive **system-generated email notifications** from [donotreply@infonetica.net](mailto:donotreply@infonetica.net) on any updates on your submission.
- 2. You can also view a copy of these notifications on the **Notifications** tile of iRECS.

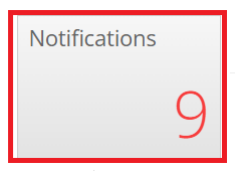

## Notification Page:

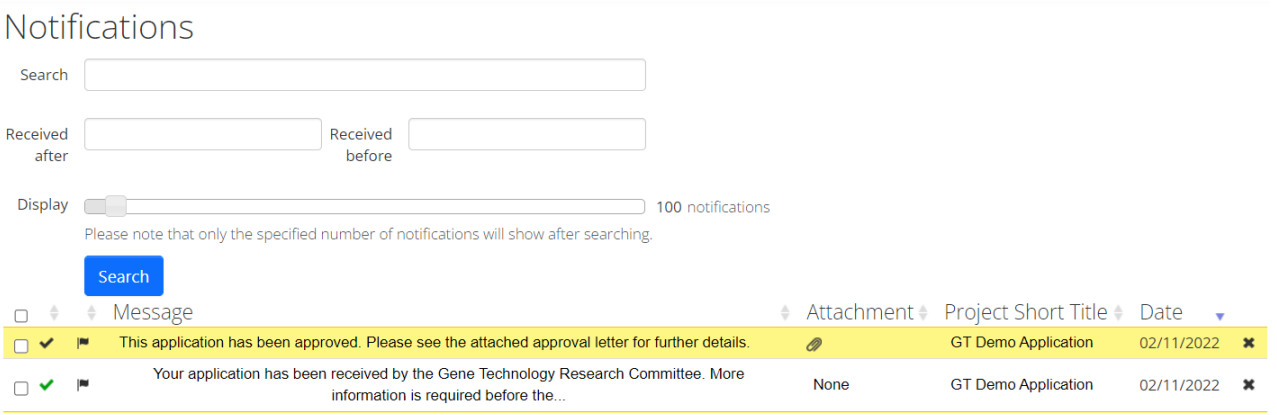

3. Alternatively, you can view the details of your **application status**, under the **Submissions** and **History** tab of each of your project/application:

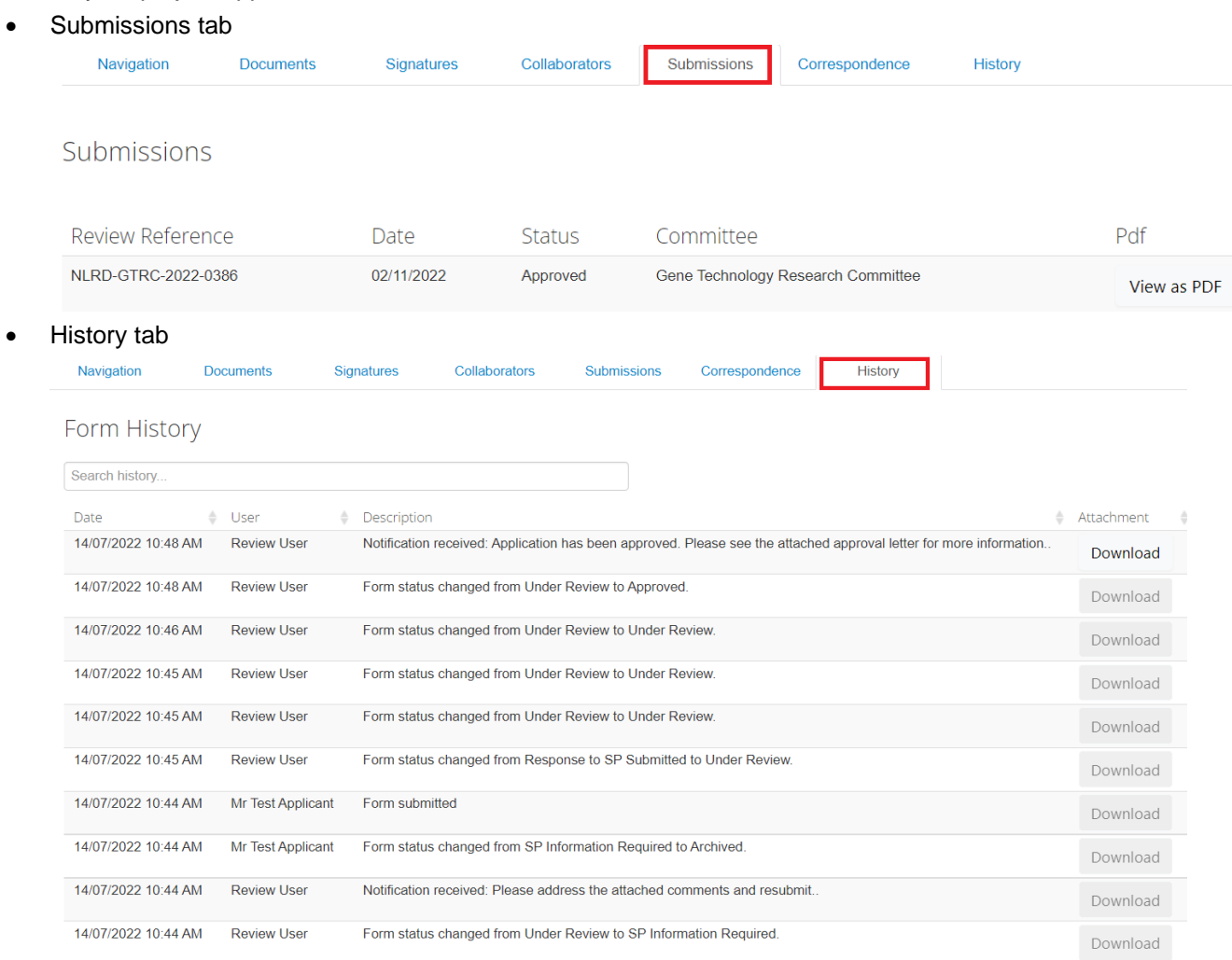

## **FURTHER SUPPORT**

- If you have any iRECS login or technical issues, please contact UNSW IT Services at [itservicecentre@unsw.edu.au](mailto:itservicecentre@unsw.edu.au) or (02) 9385 1333.
- For any queries, regarding the iRECS Human Ethics, Animal Ethics Gene Technology or Radiation Safety application approval and/or review process, please contact:

Human Ethics: [humanethics@unsw.edu.au](mailto:humanethics@unsw.edu.au) Animal Ethics: [animalethics@unsw.edu.au](mailto:animalethics@unsw.edu.au) Gene Technology: [genetechnology@unsw.edu.au](mailto:genetechnology@unsw.edu.au) Radiation Safety: [radiationsafety@unsw.edu.au](mailto:radiationsafety@unsw.edu.au)